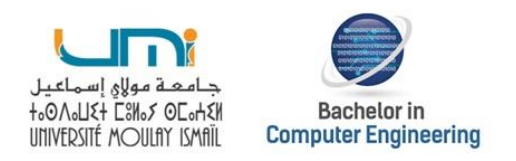

### **UNIVERSITE MOULAY ISMAIL –UMI-**

### **BACHELOR EN GENIE INFORMATIQUE -BGI-**

# **Projet**

### **Intitulé** :

# Administration Bachelor

 **Réalisé par : Encadré par** :

- 
- **Asmae MAHJOUBI Ali BEKRI**

**Mohamed HAFIDI Ali OUBELKACEM Chaimae LAMINI**

Soutenu le 30.06.2021 devant le jury :

**BEKRI Ali, Professeur à la Faculté des Sciences- Meknès BENHLIMA Said, Professeur à la Faculté des Sciences- Meknès LAMINI Chaimae, Professeur à la Faculté des Sciences- Meknès OUBELKACEM Ali, Professeur à la Faculté des Sciences- Meknès**

**Année Universitaire : 2020-2021**

## **REMERCIMENTS**

Avant tout développement sur cette expérience, il apparait de commencer ce rapport par des remerciements à ceux qui nous ont beaucoup appris au cours de ce projet.

#### A nos encadrements

Nous exprimons toute notre gratitude et nos remerciements à Monsieur Ali Bekri, Monsieur Ali Oubelkacem qui n'ont pas cessé de nous encourager pendant la durée du projet et pour l'intérêt qu'ils ont porté à notre travail. Nous les remercions également pour leurs encouragements et pour leurs conseils.

Nous tenons à remercier également, Mme Chaymaa Lamini de nous avoir incité à travailler en nous faisant part de ses expériences et de ses compétences.

#### Aux membres du jury

Messieurs les jurys, vous nous faites un grand honneur en acceptant de juger ce travail.

Nous adressons le remerciement à tous les enseignants de notre Bachelor pour leurs qualités scientifiques et pédagogiques.

Nous tenons à remercier chaleureusement, tous nos proches et tous ceux qui, de près ou de loin, comment nous ont apporté leurs sollicitudes pour accomplir ce travail.

## **RESUME**

Le present rapport constitue le resultat d'un travail realisé dans le cadre du projet S4 de notre formation BGI. Notre projet consiste dans l'étude, la conception et la réalisation d'une application web destinée à la gestion administrative du Bachelor.

Ce projet est particulièrement orienté développement avec l'environnement JEE, qui permet aux differents utilisateurs (Administrateur-professeur-etudiant ) de faciliter et réaliser les differentes taches reliées à l'administration du Bachelor. Ce qui est réalisable à travers les différentes interfaces proposées par notre application. Ces fonctionnalités sont les objectifs majeurs de notre application.

A travers ce document, nous allons décrire en détail les différentes étapes de réalisation de ce projet.

## **LISTE DES FIGURES**

Figure 1: Diagramme de GANTT

- Figure 2: Diagramme de cas d'utilisation
- Figure 3: Diagramme de séquence pour l'inscription des étudiants
- Figure 4: Diagramme de séquence pour la résérvation d'une salle
- Figure 5: Diagramme de séquence pour la suppression d'une absence
- Figure 6: Diagramme de classes
- Figure 7: Architecture logicielle du projet

# TABLE DE MATIERE

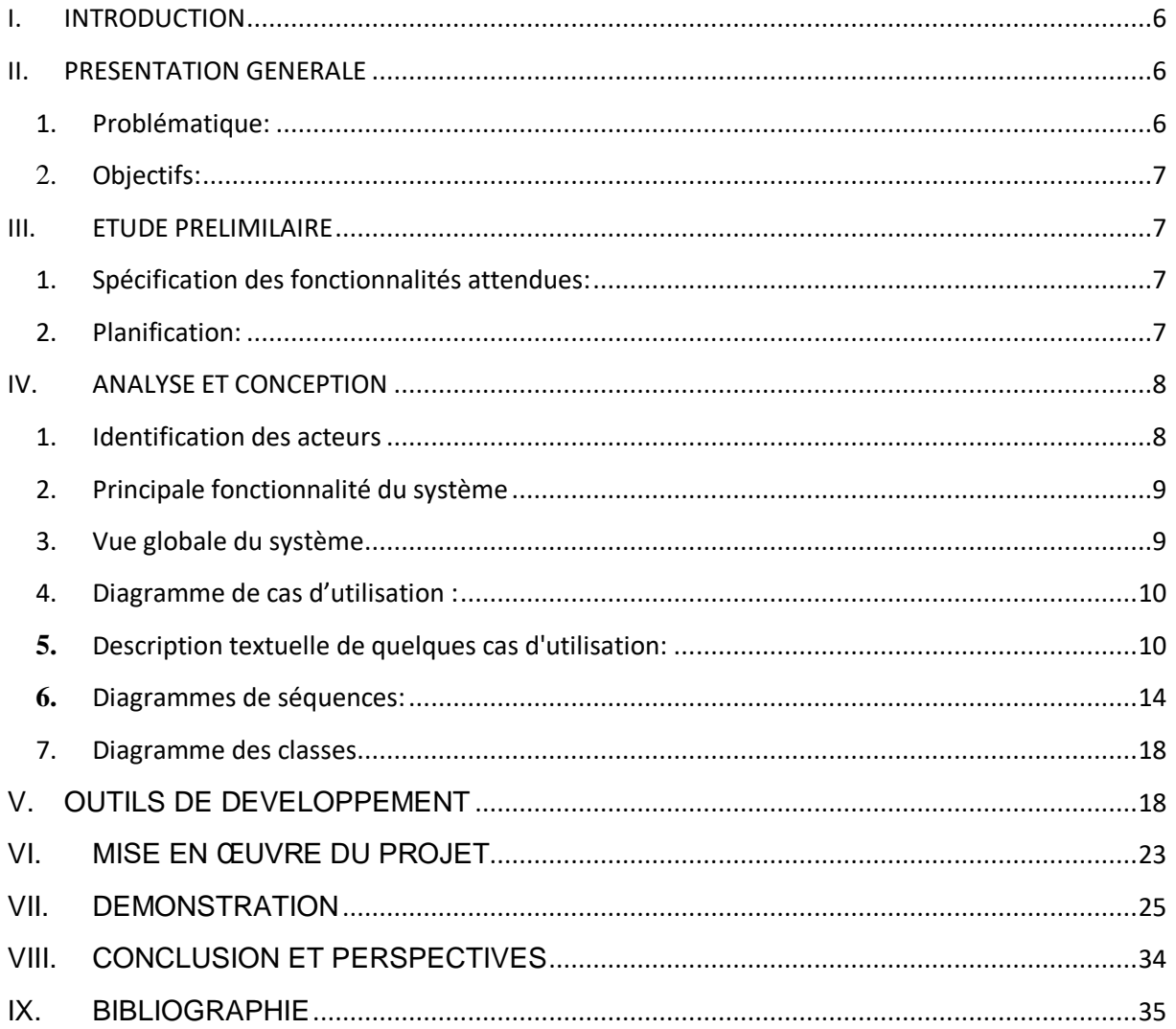

# I. INTRODUCTION

<span id="page-5-0"></span>Dans le cadre de notre formation de notre seconde année du cycle Génie Informatique au Bachelor de l'Université Moulay Ismaïl, il nous'est proposé un projet de 3 mois nous permettant de mettre en pratique nos connaissances théoriques au travers la conception et le développement d'une application destinée à la gestion administrative du Bachelor.

Plusieurs outils ont été utilisés pour permettre le développement des différents modules réalisés au cours du projet.

Le résultat de ce travail est une application web . Il dispose de plusieurs modules répondant chacun à des besoins particuliers : Interface admin, Interface professeur, Interface etudiant. Ce rapport se décompose en cinq parties :

- Contexte général du projet : comprenant la présentation générale du projet, la problématique et ses objectifs.
- $\triangleright$  Etude préliminaire : comprenant les besoin fonctionnels, présentation du cahier de charges et la planification en utilisant le diagramme de Gantt.
- Analyse et conception : comprenant une étude conceptuelle réalisé par le langage de modélisation UML. Nous sommes seulement limites à trois modules, le diagramme cas d'utilisation et ses descriptions textuelles correspondantes, les diagrammes de séquence et les diagrammes de classes.
- Environnement et outils : comprenant les outils utilisés pour le développement du système.
- $\triangleright$  Mise en œuvre de projet : comprenant l'architecture de l'application et le guide d'utilisation de l'application

## <span id="page-5-1"></span>II. PRESENTATION GENERALE

<span id="page-5-2"></span>1. Problématique:

La formation Bachelor à Meknès suscite de plus en plus d'engouement de la part des nouveaux bacheliers au niveau nationale. L'accroissement de la demande vis-à-vis de cette formation donne un travail de plus en plus lourds à l'administration. L'informatisation de la gestion administrative est une bonne solution pour faciliter, entre autres, les taches du recensement des absences des étudiants inscrits dans les différentes filières et semestres, et pour le suivie des appointements des enseignants.

#### <span id="page-6-0"></span>2. Objectifs:

Cette application développée a pour but non seulement de mettre à disposition des personnes s'occupant de l'administration de la formation Bachelor, des outils adéquats pour mener à bien ces tâches quotidiennes, mais aussi permettre d'autres outils aux étudiants et aux professeurs pour une communication plus rapide et effective avec l'administration.

## <span id="page-6-1"></span>III. ETUDE PRELIMILAIRE

### <span id="page-6-2"></span>1. Spécification des fonctionnalités attendues:

Notre application va introduire les traitements suivants :

- Pour la gestion des étudiants, l'administrateur peut ajouter, modifier et supprimer des étudiants .
- Gérer les réservations et les disponibilités des salles.
- Ajouter les emplois du temps de chaque filière, les visualiser ou les imprimer.
- Ajouter les informations concernant un professeur .
- L'administrateur peur ajouter, modifier, consulter et supprimer les absences des étudiants.
- Gestion des sessions d'adminsitrateur, professeur et etudiant.

### <span id="page-6-3"></span>2. Planification:

Le Diagramme de GANTT est un outil de gestion de projet, et l'un des outils les plus efficaces pour représenter visuellement l'état d'avancement des différents activités (tâches) qui constituent un projet. Un diagramme de Gantt répertoire toutes les tâches à accomplir pour mener le projet à bien, et indique la date à laquelle ces tâches doivent être effectuées.

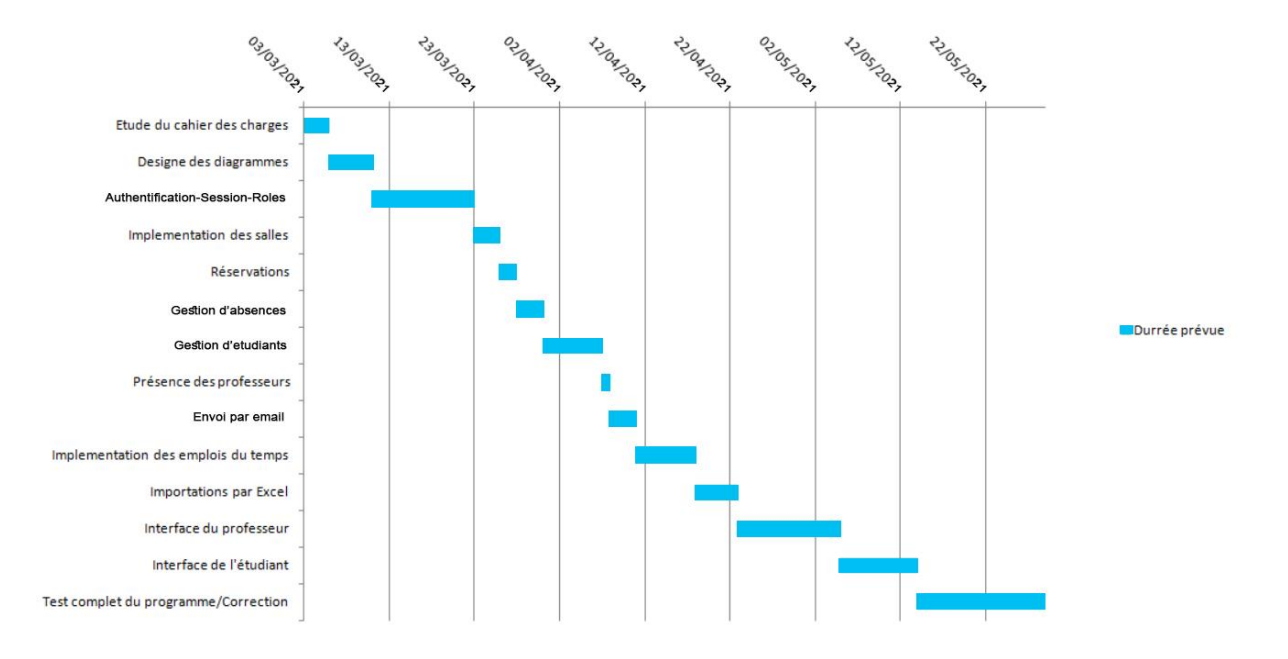

Figure 1: Diagramme de GANTT

## <span id="page-7-0"></span>IV. ANALYSE ET CONCEPTION

<span id="page-7-1"></span>1. Identification des acteurs

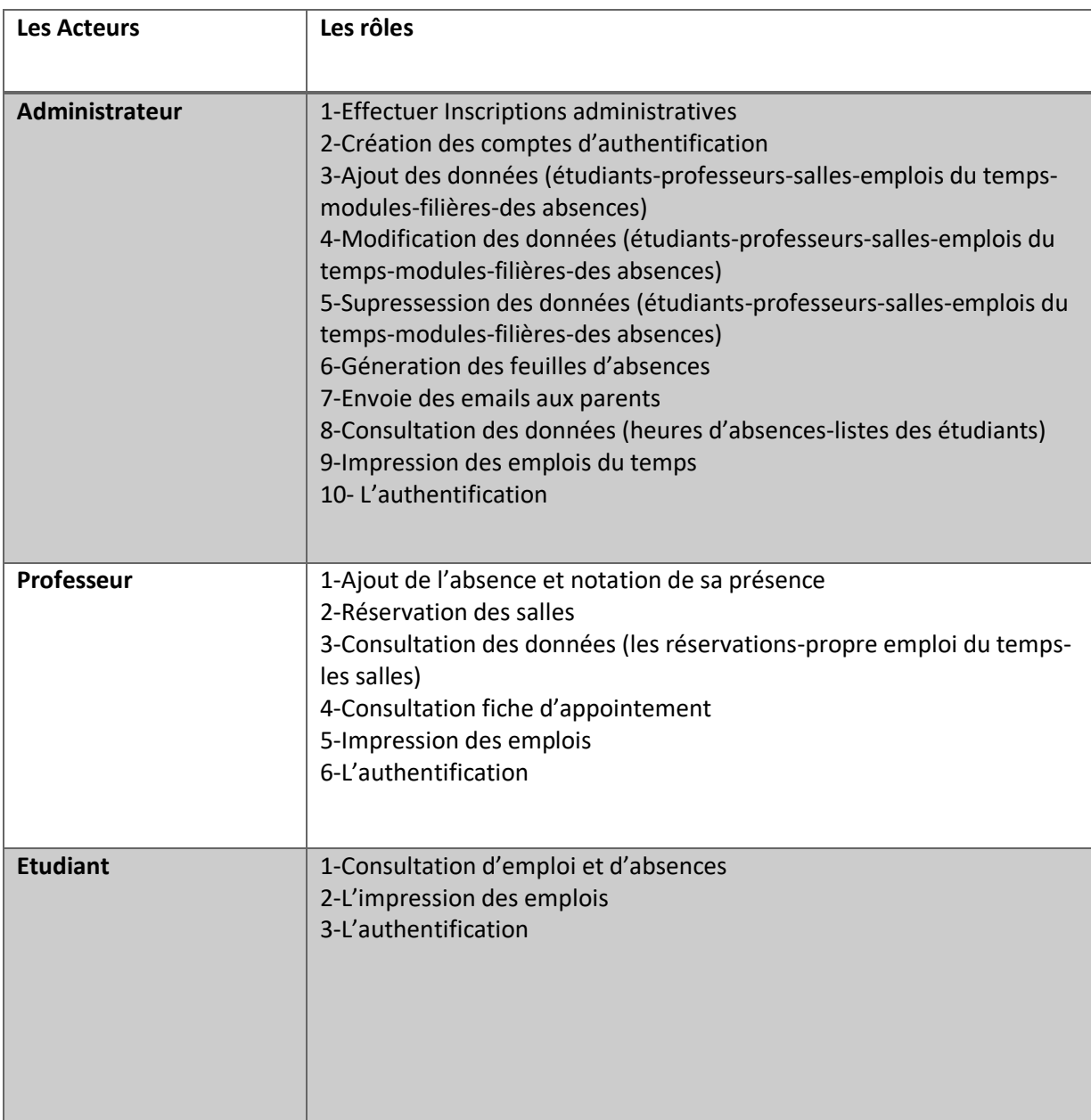

### <span id="page-8-0"></span>2. Principale fonctionnalité du système

La principale fonctionnalité de ce système est la manipulation d'une base de données des branches du Bachelor à travers une application web. Plus précisément l'application nous permet de créer, modifier, ou supprimer des étudiant, des professeurs, des absences, des salles, des réservations ou des emplois du temps.

### <span id="page-8-1"></span>3. Vue globale du système

Le système gère les droits et les autorisations des types d'utilisateurs dans le même cadre de la gestion d'administration. Nous avons des utilisateurs qui ont tous les droits (les administrateurs), et des utilisateurs qui ont des droits limités (professeurs et étudiants).

### <span id="page-9-0"></span>4. Diagramme de cas d'utilisation :

Le diagramme de cas d'utilisation est une vue statique qui montre les fonctionnalités d'un système. Ces cas d'utilisations mettent en œuvre les acteurs du système dans leurs relations.

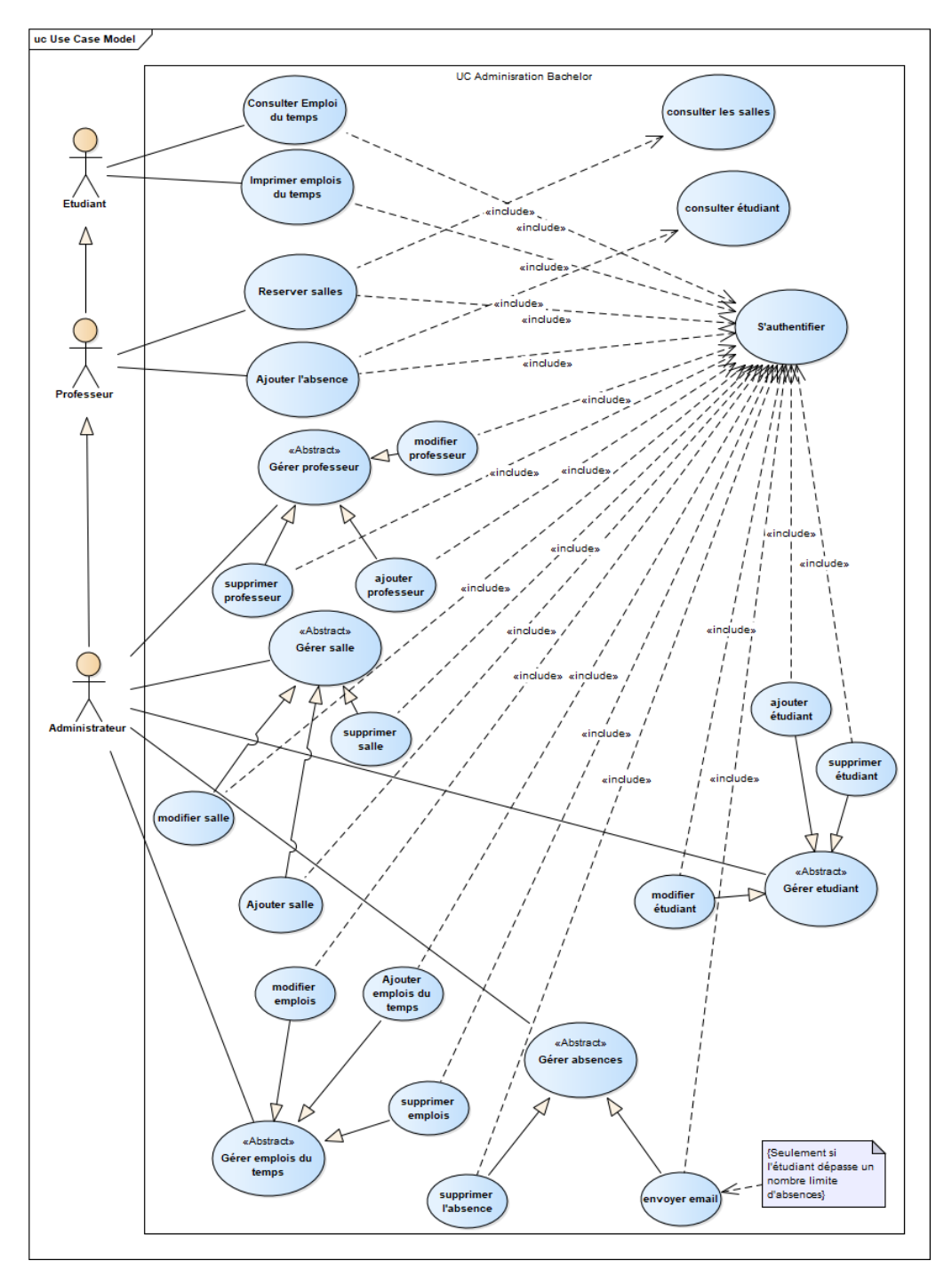

Figure 2: Diagramme de cas d'utilisation

<span id="page-9-1"></span>**5.** Description textuelle de quelques cas d'utilisation:

![](_page_10_Picture_144.jpeg)

 $\overline{\phantom{0}}$ 

![](_page_11_Picture_85.jpeg)

![](_page_12_Picture_58.jpeg)

![](_page_13_Picture_113.jpeg)

## <span id="page-13-0"></span>**6.** Diagrammes de séquences:

Qui sont une représentation temporelle des objets et de leurs intersections.

![](_page_14_Figure_1.jpeg)

Figure 3: Diagramme de séquence pour l'inscription des étudiants

![](_page_15_Figure_0.jpeg)

Figure 4: Diagramme de séquence pour la résérvation d'une salle

![](_page_16_Figure_0.jpeg)

Figure 5: Diagramme de séquence pour la suppression d'une absence

### <span id="page-17-0"></span>7. Diagramme des classes

![](_page_17_Figure_1.jpeg)

# <span id="page-17-1"></span>V. OUTILS DE DEVELOPPEMENT

Figure 6: Diagramme de classes

 **Java EE**, Java Entreprise Edition ou rebaptisé Jakarta EE, est un Framework à la fois riche (basé sur la bibliothèque Java SE et possède de nombreuses API), ouvert (la communauté Java Community Process) et dédié au développement, au déploiement et à l'exécution d'application Internet modernes (nécessaires aux entreprises). Il s'agit d'une plate-forme fortement orienté serveur pour le développement et l'exécution d'application distribuées, cela dit bien sûre avec le langage de programmation Java.

![](_page_18_Picture_1.jpeg)

 **Hibernate** est un Framework ORM (Object Relational Mapping) pour Java dans les bases de données relationnelles. Ce Framework est capable de faciliter le développement de la couche persistance d'une application. Hibernate permet donc de représenter une base de données en objets Java et vice versa. en utilisant son propre langage de programmation qui est basé sur le langage SQL.

![](_page_18_Picture_3.jpeg)

 **Maven** est un outil de gestion de projet qui comprend un modèle objet pour définir un projet, un ensemble de standards, un cycle de vie, et un système de gestion des dépendances. Il embarque aussi la logique nécessaire à l'exécution d'actions pour des phases bien définies de ce cycle de vie, par le biais de plugins. Lorsque vous utilisez Maven, vous décrivez votre projet selon un modèle objet de projet clair, Maven peut alors lui appliquer la logique transverse d'un ensemble de plugins (partagés ou spécifiques).

![](_page_18_Picture_5.jpeg)

 Eclipse IDE est un environnement de développement intégré libre (le terme Eclipse désigne également le projet correspondant, lancé par IBM) extensible, universel et polyvalent, permettant potentiellement de créer des projets de développement mettant en œuvre n'importe quel langage de programmation .

![](_page_18_Picture_7.jpeg)

 **MySQL**, le plus populaire des serveurs de bases de données SQL Open Source, est développé, distribué et supporté par MySQL AB. MySQL AB est une société commerciale, fondée par les développeurs de MySQL, qui développent leur activité en fournissant des services autour de MySQL.

![](_page_19_Picture_1.jpeg)

 Apache Tomcat est un conteneur libre de Servlet Java EE. Issu du projet Jakarta, Tomcat est désormais un projet principal de la fondation Apache. Tomcat implémente les spécifications des Servlets et des JSP de Sun Microsystems. Il inclut des outils pour la configuration et la gestion, mais peut également être configuré en éditant des fichiers de configuration XML. Comme Tomcat inclut un serveur HTTP interne, il est aussi considéré comme un serveur HTTP (web).

![](_page_19_Picture_3.jpeg)

 **HTML** est un langage de description de document utilisé sur Internet pour faire des pages Web. Son sigle signifie« HyperText Markup Language » en anglais, littéralement « langage de marquage hypertexte ». Le balisage HTML est incorporé dans le texte du document et est interprété par un navigateur Web.

![](_page_19_Picture_5.jpeg)

 Les feuilles de style en cascade, généralement appelées **CSS** de l'anglais Cascading Style Sheets, forment un langage informatique qui décrit la présentation des documents HTML et XML. Les standards définissant CSS sont publiés par le World Wide Web **Consortium** 

![](_page_20_Picture_1.jpeg)

 Javascript, créé à l'origine par Netscape, ce langage de programmation est conçu pour traiter localement des événements provoqués par le lecteur (par exemple, lorsque le lecteur fait glisser la souris sur une zone de texte, cette dernière change de couleur). C'est un langage interprété, c'est-à-dire que le texte contenant le programme est analysé au fur et à mesure par l'interprète, partie intégrante du browser, qui va exécuter les instructions. Ce langage a fait l'objet d'une normalisation sous le nom de ECMAScript.

![](_page_20_Picture_3.jpeg)

 **jQuery** n'est en fait qu'un seul et unique fichier JavaScript téléchargeable sur le web. C'est une énorme bibliothèque de fonctions JavaScript qui ont été écrites et regroupées pour plus de simplicité. Cependant, jQuery est plus qu'une simple librairie même s'il en a les traits majeurs, il va vraiment vous faire coder en JavaScript d'une nouvelle manière. Et ceci à tel point qu'il est tout à fait possible de considérer jQuery comme un langage un peu à part, puisqu'il s'agit vraiment d'une redécouverte totale de JavaScript.

![](_page_20_Picture_5.jpeg)

 **Bootstrap** est une collection d'outils utiles à la création du design de sites et d'applications web. C'est un ensemble qui contient des codes HTML et CSS, des formulaires, boutons, outils de navigation et autres éléments interactifs, ainsi que des extensions JavaScript en option.

![](_page_21_Picture_1.jpeg)

 **Enterprise Architect**: L'UML s'est imposé comme le standard en matière de langage de modélisation des systèmes informatiques. De l'expression des besoins au déploiement en passant par la conception, utiliser ou tout simplement comprendre UML est un incontournable de tout acteur du SI. Le logiciel Enterprise Architect de Sparx System permet de réaliser tous les diagrammes UML 2. Bien plus qu'un simple modeleur UML, il permet de mettre en œuvre toutes les phases et disciplines d'un projet.

![](_page_21_Picture_3.jpeg)

 **Git** est un logiciel de gestion de versions (Version Control System) qui suit l'évolution des fichiers sources et garde les anciennes versions de chacun d'eux sans rien écraser. Cela permet de retrouver les différentes versions d'un fichier ou d'un lot de fichiers connexes et ainsi éviter des problèmes tel que "Qui a modifié le fichier ZaZa, tout fonctionnait hier et aujourd'hui, il y a des bugs !" Avec Git, vous retrouverez sans problème la version qui fonctionnait la veille.

![](_page_21_Picture_5.jpeg)

 **GitHub** est une plateforme de développement inspirée par votre manière de travailler. De l'open source à l'entreprise, vous pouvez héberger et revoir du code, gérer des projets et construire des logiciels aux côtés de millions d'autres développeurs. **GitHub** réunit les équipes pour trouver des solutions ensemble, faire évoluer les idées tout en s'enrichissant mutuellement.

![](_page_21_Picture_7.jpeg)

## <span id="page-22-0"></span>VI. MISE EN ŒUVRE DU PROJET

#### Architecture logicielle du systeme

Pour le développement, nous avons applique le modèle MVC.

Ce paradigme divise l'IHM (Interface Homme Machine) en un modèle (M pour modèle de données) une vue (V pour la présentation, !'interface utilisateur) et un contrôleur (*C* pour la logique de contrôle, et la gestion des évènements / synchronisation), chacun ayant un rôle précis dans l'interface.

Ce patron d'architecture impose la séparation entre les données, la présentation et les traitements, ce qui donne trois parties fondamentales dans l'application finale : le modèle, la vue et le contrôleur.

#### **Le modele:**

Le modèle représente le comportement de l'application : traitements des données, interactions avec la base de données, etc. Il décrit ou contient les données manipulées par !'application. Il assure la gestion de ces données et garantit leur intégrité. Dans le cas typique d'une base de données, c'est le modèle qui la contient. Le modèle offre des méthodes pour mettre  $\hat{a}$ jour ces données (insertion, suppression, changement de valeur). Il offre aussi des méthodes pour récupérer ces données. Les résultats renvoyés par le modèle sont dénués de toute présentation.

#### **La vue:**

La vue correspond à l'interface avec laquelle l'utilisateur interagit. Sa première tâche est de présenter les résultats renvoyés par le modèle. Sa seconde tâche est de recevoir toutes les actions de l'utilisateur (clic de souris, sélection d'une entrée, boutons, etc.). Ces différents évènements sont envoyés au contrôleur. La vue n'effectue aucun traitement, elle se contente d'afficher les résultats des traitements effectues par le modèle et d'interagir avec l'utilisateur.

#### **Le controleur** :

Le contrôleur prend en charge la gestion des évènements de synchronisation pour mettre à jour la vue ou le modèle et les synchroniser. Il regoit tous les évènements de l'utilisateur et enclenche les actions à effectuer. Si une

action nécessite un changement des données, le contrôleur demande la modification des données au modèle, et ce dernier notifie la vue que les données ont changée pour qu'elle les mette à jour.

![](_page_23_Figure_1.jpeg)

Figure 7: Architecture logicielle du projet

La principale caractéristique de cette architecture est la séparation des préoccupations

(Données, service et présentation) grâce à la séparation stricte des couches applicatives. En effet, on peut observer les trois couches de l'application :

- **Couche DAO** : permet les accès à la base de données.
- **Couche métier** : contient l'ensemble du code service, elle organise les accès à la couche DAO et ses aspects transactionnelles.
- **Couche Web** : cette couche est la couche d'entrée dans l'application du point de vue d'utilisateur. Elle appelle les traitements de la couche service en fonction des actions effectuées par l'utilisateur et récupère les données retournées.

## <span id="page-24-0"></span>VII. DEMONSTRATION

Une vue sur la structure de notre projet : package beans qui contient les différentes classes qui seront transformées à des tables dans la base de données grâce à la technologie JPA/Hibernate.

Package DAO qui contient des interfaces qui rassembles les fonctions qui communiquent avec la base de données et leurs implémentations dans des classes. Exp : IEtudiantDAO , IEtudiantImplDAO .

N.p

![](_page_24_Picture_3.jpeg)

![](_page_24_Picture_64.jpeg)

Voici un exemple d'une implémentation d'une classe dans le projet, et les annotations qui permettent à la JPA de générer automatiquement la table correspondant à cette classe dans la base de données :

```
A Etudiant.java ×
 1 package beans;
 3 //import java.util.Date;
 4º import java.util.List;
 8 @Entity
 9 @Table(name = "Etudiant")
10 public class Etudiant {
11<sub>e</sub>@Id@GeneratedValue(\text{strategy} = GenerationType.\textit{IDENTITY})12ecolumn(name = "id")<br>private int id;
1314
15
        @Column(name = "nom")16<sub>e</sub>private String nom;
1718
19<sub>e</sub>@Column(name = "prenom")20private String prenom;
2122<sub>e</sub>@Column(name = "sexe")@Enumerated(EnumType.STRING)
23
24
        private Gender sexe;
25
26<sub>e</sub>@Column(name = "cin")27
        private String cin;
28
29<sub>e</sub>@Column(name = "cne")30
        private String cne;
3132<sub>e</sub>@Column(name = "dateInscription")33
        private Date dateInscription;
34
        @Column(name = "dateNaissance")35e
36
        private Date dateNaissance;
37
        @Column(name = "email")38
                         amailوعسوه
```
Voici une vue générale sur les tables qui composent la base de données de l'application.

![](_page_26_Picture_20.jpeg)

Une description courte (Table – Column-Type ) sur les différentes colonnes de chaque table de la base de données. (ces données sont prises de MySQL Workbench).

![](_page_26_Picture_21.jpeg)

![](_page_27_Picture_9.jpeg)

**Remarque** : il y a certaines variables qui ont le même nom de code, leur existence est autorisée, puisqu'ils seront dans différentes tables de la base de données.

Page de connexion :

![](_page_28_Picture_15.jpeg)

Page de réservation des salles par professeur :

![](_page_28_Picture_16.jpeg)

Page d'ajout d'absence :

![](_page_29_Picture_1.jpeg)

Page inscription administrative des étudiants :

![](_page_29_Picture_54.jpeg)

Page de gestion des professeurs :

![](_page_30_Picture_9.jpeg)

Page de gestion des étudiants :

![](_page_30_Picture_10.jpeg)

Gestion des emplois du temps :

![](_page_31_Picture_13.jpeg)

Une vue sur notre projet sur Github :

![](_page_31_Picture_14.jpeg)

Voici deux captures prises de notre projet sur Github qui montrent le progrès de développement de notre projet avec les dates (Commits & Pushes) .

![](_page_32_Picture_22.jpeg)

Branch : Master (Mohamed Hafidi)

![](_page_32_Picture_23.jpeg)

Branch : new (Asmae Mahjoubi)

# <span id="page-33-0"></span>VIII. CONCLUSION ET PERSPECTIVES

En conclusion, nous devons avouer que nous avons fait de notre mieux pour aboutir à ce résultat. Certes si les circonstances nous le permettaient le résultat sera encore plus développé et plus satisfaisant. Au sein du projet nous avons trouvé des difficultés comme, en premier lieu, nous voulions continuer à développer notre application partie DAO avec Hibernate/JPA, mais nous avions des problèmes que nous essayions de résoudre .

En deuxième lieu, afin de travailler ensemble sur le même projet n'était pas facile, c'est pour cela qu'on est dirigé à la technologie Git/Github, que nous avons déjà travaillé ensemble avec dans le dernier semestre.

Toutes les fonctionnalités prévues par le cahier des charges ont été réalisées : de la gestion des étudiants, professeurs et salles à l'emploi du temps.

Comme perspectives éventuelles d'amélioration de cette application, il est possible d'ajouter les fonctionnalités suivantes :

- Changer la description des salles (possède un réseau local, wifi, projecteur, tableau blanc ...), de telle sorte que l'on peut cocher des carreaux, au lieu de donner un description textuelle de ce qu'un salle possède à l'intérieur.
- Alimenter la table "absence" par importation Excel possédant les absence par classe.

La programmation d'application web est une tendance de plus en plus adoptée par les entreprises en raison de ses nombreux avantages. Ce qui rend ce travail très utile pour notre formation, car il nous 'a permis de découvrir certains mécanismes de développent Web, et aussi d'améliorer nos connaissances au niveau du langage Java, en espérant d'entamer des autres technologies de développement Web dans le futur.

## <span id="page-34-0"></span>IX. BIBLIOGRAPHIE

- Site officiel d'Apache tomcat: <https://tomcat.apache.org/>
- $\frac{1}{2}$  Site officiel de Github : https://github.com/
- Site officiel de Maven : https://maven.apache.org/
- Site officiel de Bootstrap : getbootstrap.com/
- $\frac{1}{2}$  Site officiel de Hibernate : hibernate.mg/
- **Exerc** Frojet sur Github : github.com/mohamedhafidi33/AdministrationBachelor\_ProjectS4
- Documentation Officiel d'Eclipse: [https://help.eclipse.org/2020-](https://help.eclipse.org/2020-06/index.jsp) [06/index.jsp](https://help.eclipse.org/2020-06/index.jsp)